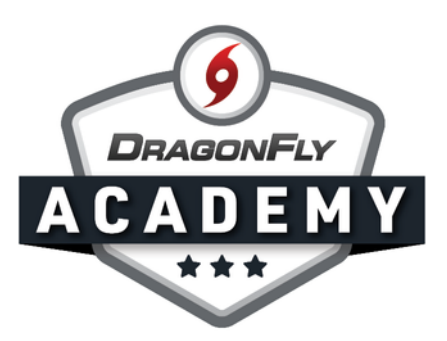

## MANAGING ELIGIBILITY: REQUIREMENTS

The Eligibility Checklist is one simple place to see if your students are eligible to participate.

**Step 1:** Log in to DragonFly and select 'Schools and People' from the side menu.

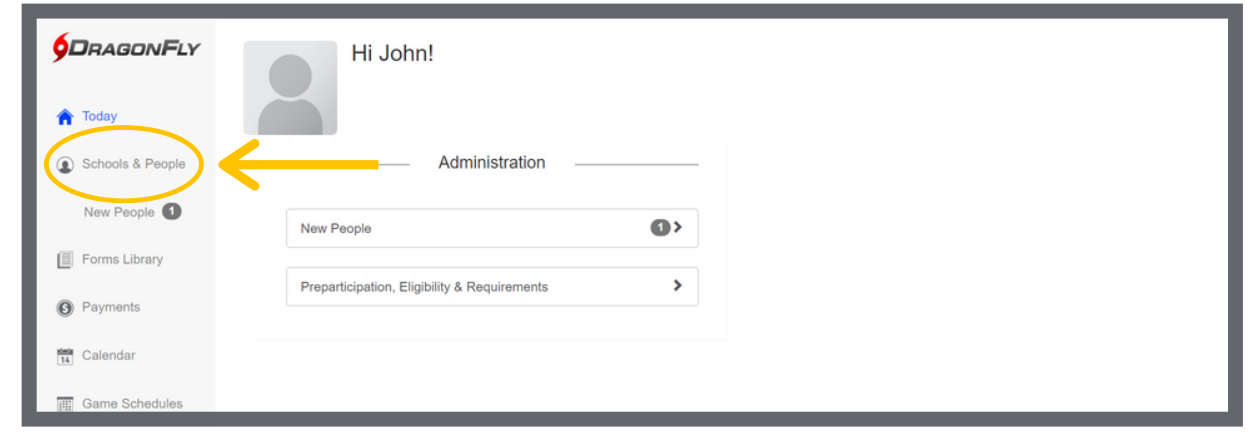

This grid is called the Eligibility Checklist, where each student is in a row and each requirement is in a column. When a student has met all requirements, their name will turn black in the list. When a student has not met requirements and is ineligible, their name will appear in red. You can search and filter the checklist by year, team, role and approval status using the top toolbar.

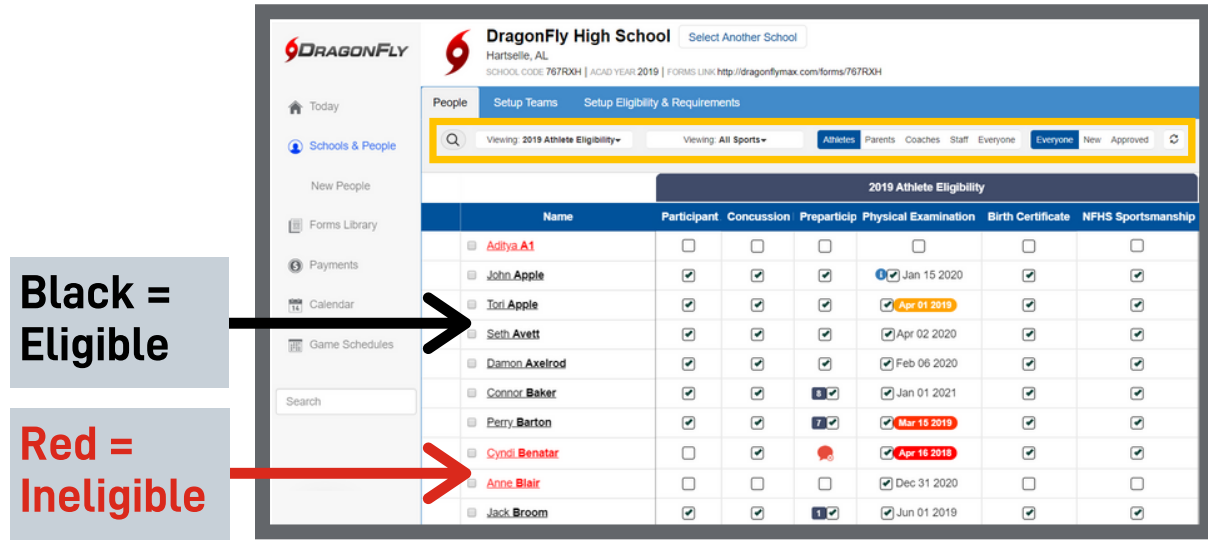